## **VNOS RAČUNOV ZA VRAČILO DDV-ja V DRUGI ČLANICI EU Obrazec VATR-APP**

Vrsta dokumenta: VU

1. Odpremo knjigo prejetih računov iz EU (blago in storitve) in vpišemo podatke o računu.

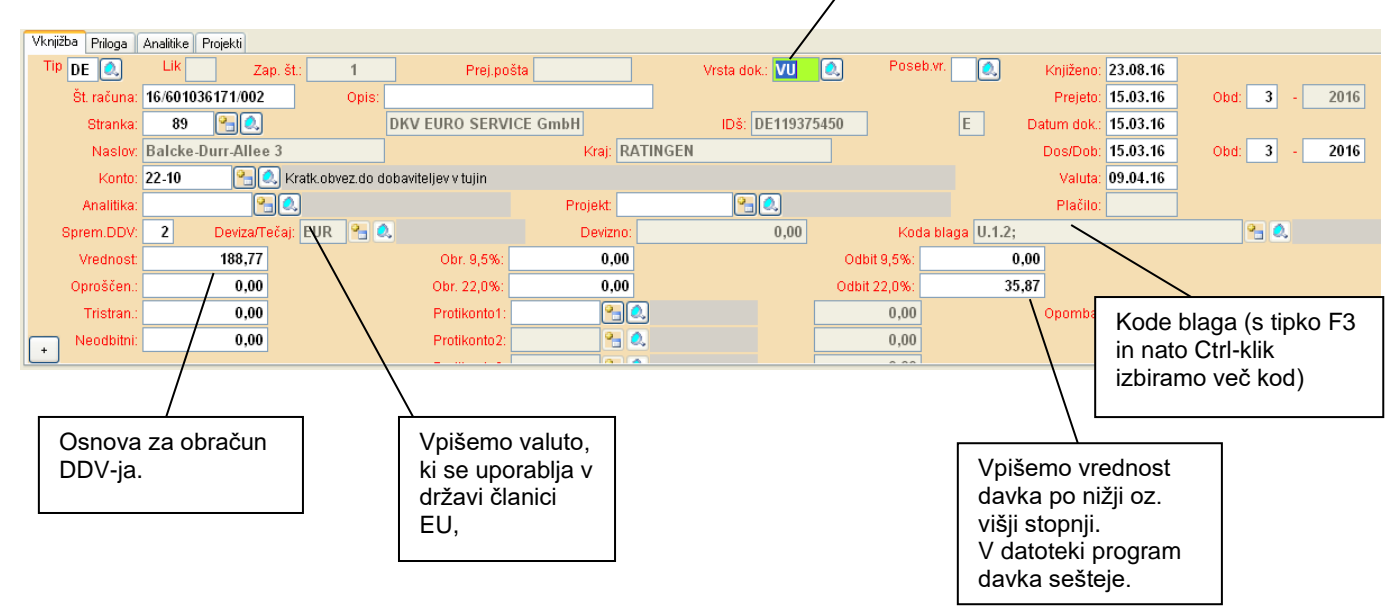

- Posebnosti:
	- če stranka, nima davčne številke, je možno v šifrantu vpisati tudi TIN kodo (npr. za Nemčijo), pri čemer mora biti ustrezna tudi oznaka države (DE).Ž

Izpis – datoteko, izdelamo z ukazom **Delo – Prejeti računi – DDV-Vračilo v drugi članici EU**.

Oddaja obrazca poteka lahko avtomatično na eDavke (FURS) preko spletne strani, podobno kot DDV-O.

Posamezne države imajo lahko različne kode blaga. To preverite, ko že uvozite podatke na eDavke. Pri vsaki postavki je zadaj šifrant pravilnih kod blaga.

Pri knjiženju v glavno knjigo je potrebno določiti konto za davek. Pri tem kontu moramo vpisati oznako za DDV: **VUV** ali **VUN**.

Pri protikontu za davek pa način **PROTIK\_VU**. Če takega konta ni se poknjiži v strošek samo osnova, sicer pa osnova + davek.